# **AppTools For AppBar 4.1 Beta 1**

# *by* **NEVER***never Software*

*AppExit*

*AppFinder*

*AppRun*

*AppPlay*

*AppPrint*

*AppTask*

*Windows Requirements UserWare Contact*

*I did not stop the development of AppMore, but I couldnt finish its upgrade from 3.30 before this release, so hopefully, it will be included in the next release.*

# *AppExit [now]*

**AppExit** is a small AppBar add-in which will quickly Exit or Restart Windows. Just Place AppExit's icon somewhere on AppBar's button bar and press it's icon. If started, AppExit will show a dialog box asking to Cancel, Exit or Restart Windows. That's All. I created AppExit to replace AppBar 3.30's exit button. AppExit gives you the freedom to place it anywhere you want on AppBar's button bar, to use it standalone, or not to use it at all. If the string **now** is given as commandline parameter, AppExit will immediately exit windows, without displaying it's dialogbox.

### *AppFinder*

**AppFinder** is an iconbased file manager. It will display all files in the current directory of the current drive. Not only the filenames are shown, but also the icon of the associated executable or the executable itself. Directories have their own folder icon.

You can change directories by double clicking on a folder icon, and you launch an executable file or an associated file by double clicking on it's file icon. The current drive can be changed by clicking on it's drive character on the menu. AppFinder is also a Drag&Drop server, so you can Drag&Drop files from AppFinder to a Drag&Drop client. (directories can not be dragged)

Some files and directories have their own icons. The DOS directory and the WindowsSystem directory have their own folder icons, and if an executable with the same name as the directory is placed in that directory, AppFinder will try to display the icon of that execuatble as folder icon. All \*.com and \*.bat files have their own dos file icon, and AppFinder will display an executable icon for all executables without an iconresource. System files like \*.386, \*.pif and \*.drv have their own icons, and windows, TrueType and ATM font files have too.

Due to restricted development time I can spend on AppBar on the nice and similar explorer program that will available in Windows 4.0, I stopped developping AppFinder. The sources are available through the AppBar WWW page.

## *AppRun*

**AppRun** is a file launch add-in for AppBar. If AppRun is installed on AppBar's buttonbar, it will launch files which are dropped on it's icon on AppBar button bar. It will not immediately launch the file, but display an editbox, so the user can add extra commandline options to the to be launched file. AppRun gives users also the opportunity to browse for a file (the Browse Button), and with the minimize, normal and maximize radio buttons the way of launching can be specified.

AppRun is Drag&Drop drop aware, and can be used standalone.

# *AppPlay*

**AppPlay** is a Drag&Play add-in for AppBar. Just install AppPlay on AppBar's buttonbar, and every wave file that is dropped on AppPlay's icon will be played on the installed sound driver. The Change button will start the Control Panel. This way, you can change the default sound driver.

Select the NoSound option for AppPlay if you have specified a sound for the ProgramStart events in AppBar. This way, only the dropped wave file will be played.

AppPlay is Drag&Drop drop aware, and can be used standalone.

# *AppPrint*

**AppPrint** is a Drag&Print add-in for AppBar. Just install AppPrint on AppBar's button bar, and associated files that are dropped on AppPrint's icon will be printed by their executables. Only those files will be printed for which it is known, from the registration database, how to print them. The Change button will display a list box to select a new default printer.

To be more clearly, if for example a test.doc file is dropped on AppPrint, AppPrint will pass this file through to WinWord, and let WinWord print this file (in background). AppPrint itself doesn't contain any printing routines.

AppPrint is Drag&Drop aware, and will work standalone.

## *AppTask*

**AppTask** is a little TaskList replacement. It has a nicer look as the tasklist, and has some different functions: instead of the Cascade, Tile, Switch to and Arrange Icons buttons of tasklist (which I never use), AppTask has Minimize, Maximize, ToFront, and Setup buttons. The first two buttons will minimize or maximize the selected window, ToFront is comparable with Switch to, and will bring the selected window to front, and Setup will display a dialog box with some AppTask options.

#### AppTask has the following options:

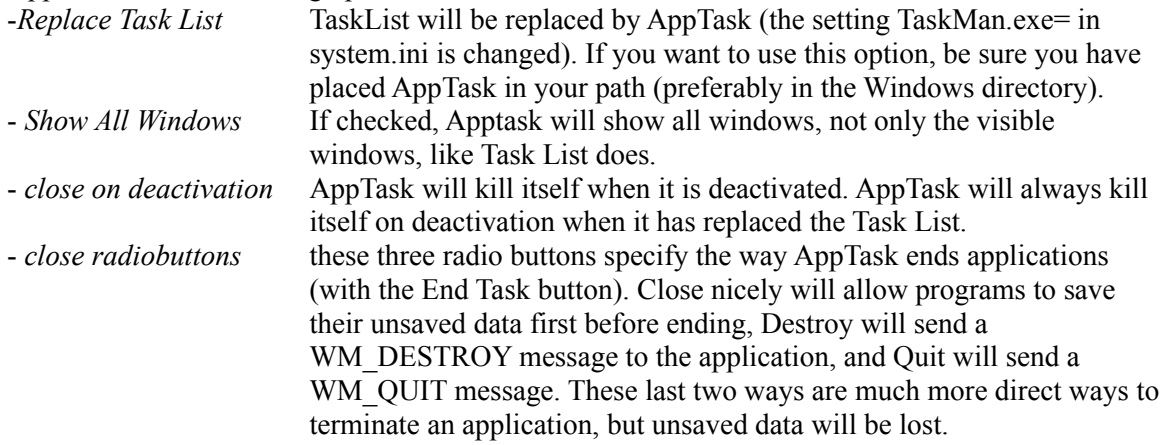

All the settings of Apptask are written to the **APPTOOLS.INI** file.

# *Windows requirements*

The **AppTools for AppBar** are written for Windows 3.1 (with the standard MultiMedia extensions). Most of the tools make explicit use of MMSYSTEM.DLL, COMMDLG.DLL, SHELL.DLL and CTL3Dv2.DLL libraries.

# *UserWare*

The AppTools are a part of the AppBar Package. The AppBar Software is UserWare, no registration, no nothing, just a program to increase the joy of using Windows.

### *Contact*

On-line information about the development and support of AppBar 4.1 is available through the AppBar WWW page, which is accessable through:

#### **http://galaxy.ph.tn.tudelft.nl:2000/People/geert/AppBar/AppBar.html**

Furthermore you can reach me through e-mail at:

#### **geert@ph.tn.tudelft.nl,**

and if you want to drink a (Hoegaarden) Beer with me:

Geert van Kempen, E. du Perronlaan 140, 2624 NA, Delft, Holland

(You pay the first one, Okay?).

# **NEVER***never Software 1991-1994.*

**mmsystem.dll:** DLL for windows MultiMedia functions **commdlg.dll:** DLL for common dialog windows such as File Open and Choose Font. **shell.dll:** DLL for executing programs and extracting icons from files. **ctl3Dv2.dll:** DLL for providing a 3D look to dialog windows. This DLL is not supplied with the retail release of Windows 3.1, but first shipped with Word 6.0, and it now released for public use, supported by Microsoft. Place the latest version of ctl3Dv2.dll in your Windows system directory.